**ProNET**

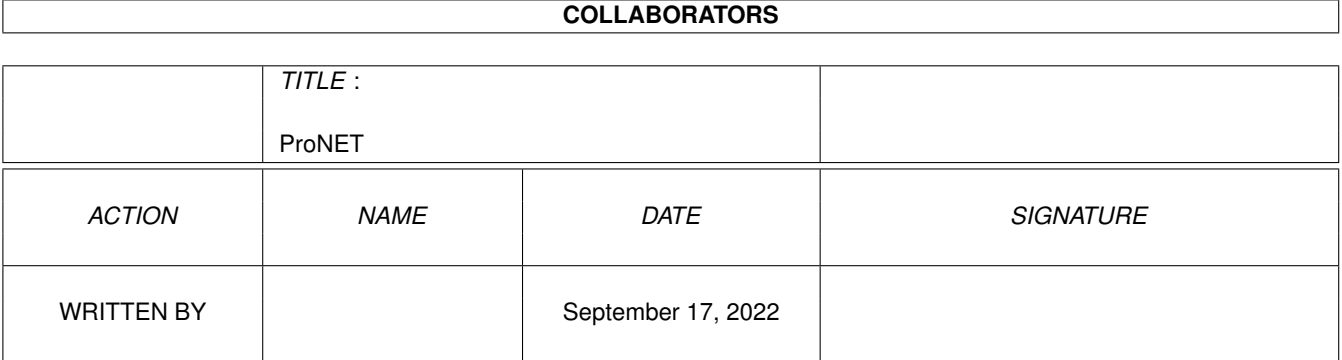

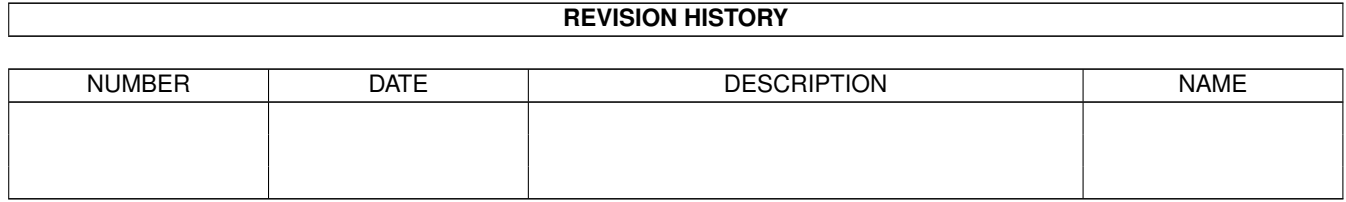

# **Contents**

#### 1 ProNET

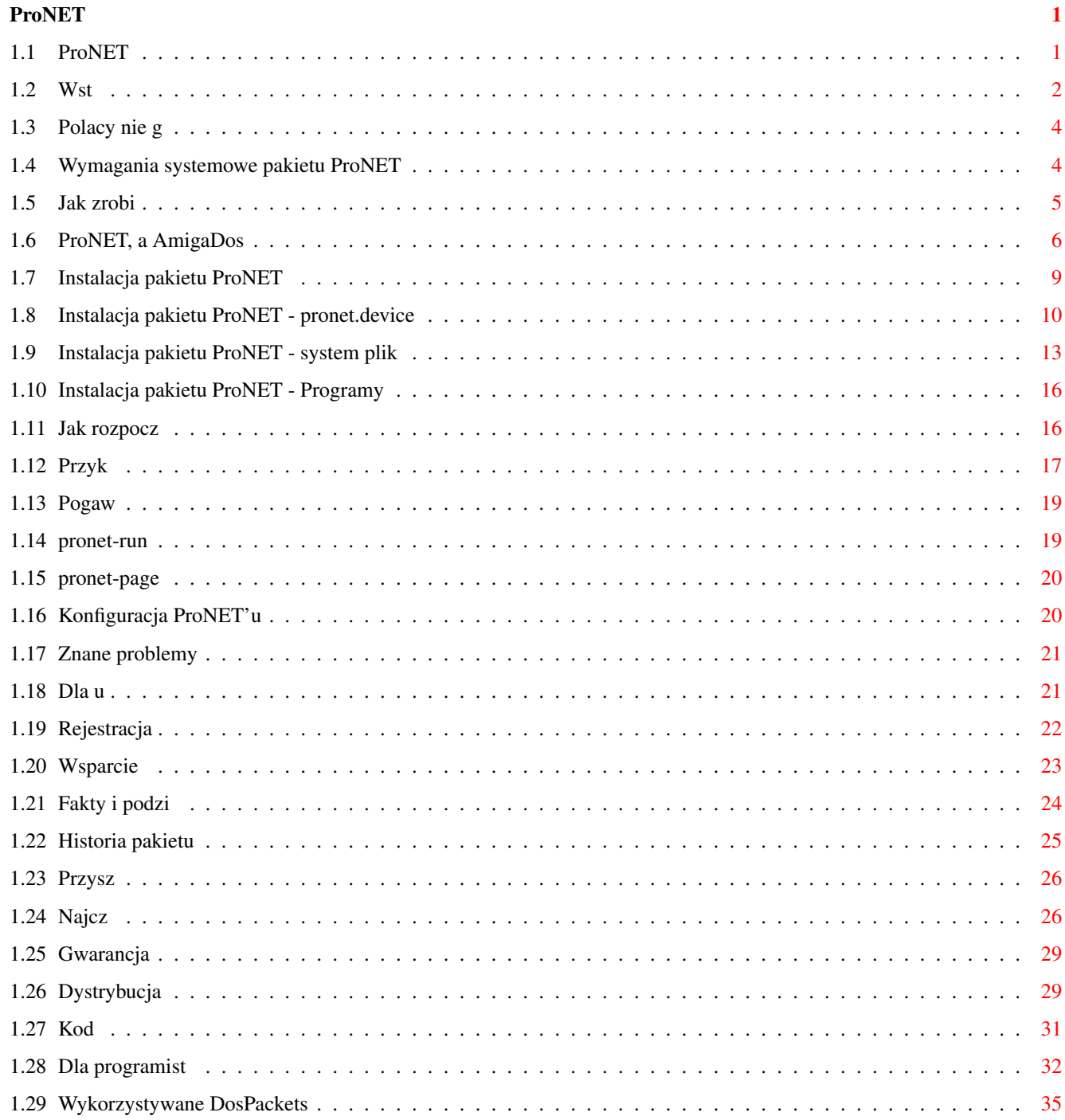

# <span id="page-3-0"></span>**Chapter 1**

# **ProNET**

# <span id="page-3-1"></span>**1.1 ProNET**

Dokumentacja dla pakietu ProNET V2 System dla sieci (c) Copyright 1994-1995 by Michael Krause ++ ProNET w wersji 2 rozprowadzany jest na zasadach SHAREWARE ++ (nie ogranicza to jednak w aden spos b funkcjonalno ci programu, daje za to mo nabycia go po bardzo niskiej cenie) Wst p " LINK INTRO} Czym jest ProNET Wymagania systemowe Czego potrzebuj , aby korzysta z ProNET'u Instalacja Jak sprawi eby pakiet dzia Pocz tki " LINK START} Jak rozpocz prac w sieci Przyk adowa konfiguracja " LINK EXAMPLE} Kompletny przyk ad konfiguracji pronet-talk Pogaw pronet-run Korzystanie z program w drugiego komputera pronet-page

Wysy anie wiadomo Konfiguracja Co mog zmieni Korzystanie z DosPackets Korzystanie z DosPackets Wiadome k opoty (bugs) " LINK PROBS} .. wiadome k opty/problemy .. R nice w stosunku do V1 " LINK UPDATE} Dla u ytkownik w wersji 1 pakietu Kod owy " LINK SOURCES} Dla programist w " LINK PROG} Jak dodawa nowe driver'y Rejestracja Jak si zarejestrowa Wsparcie Nowe wersje, komentarze o b dach... Fakty i podzi kowania " LINK CREDITS} Kto to zrobi oraz komu chc podzi Historia Przez co przeszed ten pakiet Przysz " LINK FUTURE} Co zostanie zrobione NZP Najcz ciej zadawane pytania Gwarancja Jaka gwarancja??? Licenja Dystrybucja  $\mathbf{F}$ umaczenie " LINK madd} Polacy nie g

# <span id="page-4-0"></span>**1.2 Wst**

```
ProNET to specyficzne po
czenie programowo-sprz
towe, kt
re umo
liwia
uzyskanie mniej lub bardziej z
onej sieci komputerowej pomi
dwiema lub wi
cej Amigami, przy czym mo
liwe jest korzystanie ze
wszystkich pod
czonych do nich urz
 (twardych dysk
w, stacji dysk
w CD-Rom) z poziomu dowolnego komputera. Mo
na w tym celu wykorzysta
kabel r
wnoleg
y (parallel) lub szeregowy (serial), zwany tak
e null-modem.
 wcze
niej ParNet'u (stworzonego przez Matta Dillon'a),
powiniene
przyzwyczajony do tego typu oprogramowania. Zauwa
c zalety
systemu ProNET. S
 instalacja nowych urz
powoduje mo
bezpo
redniego
          dost
pu do nich na wszystkich po
czonych komputerach (bez u
          nazwy NET:)
 rozpoznawanie zmiany dysku na wszystkich komputerach
 korzystania z wi
ci DosPackets w wersji 40
 wykorzystania w sieci CD-Rom'
 pakiet napisany w Asemblerze, jest dzi
ki temu nieco szybszy
wne zmiany w stosunku do wersji 1 pakietu to:
kowicie nowy pronet.device; koncepcja driver'a z modu
          interface'em
 brak blokady systemu podczas transferu danych
 sieciowy restart
 modu
 transferu dla portu szeregowego
 rozpoznawanie
 ProNET'u przez requestery Reqtools.library
 poprawione drobne b
 rozpowszechnianie kompletnych kod
owych
 zupe
nie nowa dokumentacja
```
#### <span id="page-6-0"></span>**1.3 Polacy nie g**

```
T
umaczenie:
   Madd/Cruel
    Je
li chcesz skontaktowa
umaczem, pisz:
   Maciej Szejnoch
   Ul. Warne
ska 12c/5
   80-288 Gda
   Poland
    Je
li zale
y Ci na przysz
ci Amigi - nie sied
bezczynnie.
    Je
eli znasz angielski na tyle,
w stanie przet
umaczy
   tego typu tekst, zr
b to. Na pewno niejedna osoba skorzysta
   z Twojej pracy.
    Pami
taj: Nie pozw
l pececiarzom plu
Ci w twarz!
    AMIGA rulez !!!
```
#### <span id="page-6-1"></span>**1.4 Wymagania systemowe pakietu ProNET**

```
e to oprogramowanie dzia
a na wszystkich systemach wyposa
onych w
Kickstart 1.3 (1.2???) lub nowszy oraz w dowolny procesor serii 680x0.
tkiem jest Handler, kt
ry wymaga OS 2.0.
y wymagany osprz
t to pojedynczy kabel pod
czony do portu r
wnoleg
esz skorzysta
z kabla, kt
rego u
z ParNet'em - je
li nie posia-
dasz kabelka, zajrzyj na stron
: Jak zrobi
kabel typu Parallel " LINK CABLE}.
```
# <span id="page-7-0"></span>**1.5 Jak zrobi**

```
kabel typu Parallel"
             { Skopiowane z oryginalnej instrucji dla ParNet'u }
y dokona
nast
cych po
w kablu DB25:
Robisz kabel, kt
ry po
czy razem dwa porty R
WNOLEG
E Amigi.
       KABEL: Po
cz bezpo
rednio D7-00, SEL, POUT i BUSY
              Po
cz miejscowo ACK (przerwany P
YTKAMI) z SEL:
  (2-9) D7-D0 ------------ D7-D0
  (12) POUT ------------ POUT
  (11) BUSY ------------ BUSY PARALLEL PORT
  (13) SEL --------- SEL
  (10) ACK \t -/ \t - ACK(18-22) GND ------ - - GND (18-22)Sprawd
, jakiego rodzaju wtyczka DB25 b
dzie Ci potrzebana, aby pod
kabel do portu r
wnoleg
A500/A2000, port r
wnoleg
y jest typu
skiego, potrzebujesz wi
skiej
wtyczki.
A1000, port r
wnoleg
y jest typu m
skiego, potrzebujesz wi
skiej
wtyczki.
atwiej jest kupi
gotowy kabel z po
czonymi wszystkicmi 25 przewodami
i wtyczkami DB25 na obu ko
cach (sprawd
rodzaj wtyczki, zanim zap
acisz za
przew
d!). Nast
pnie nale
y roz
go na cz
ci, odci
i odizolowa
```
kabelki, kt re nie powinny by czone. Musisz tak przewody oznaczone jako ACK do przewodu SEL w spos b przedstawiony na rysunku powy NA OBU KO CACH KABLA. \*\* NIE PR BUJ POD NIE ZMIENIONEGO KABLA DO DW CH KOMPUTER \*\* SPRAWD KABEL DWA RAZY, ZANIM PO CZYSZ KOMPUTERY! UWAGA! INGERENCJA PORTU SZEREGOWEGO. Linia RI (Ring Indicate) portu szeregowego Amigi u ywa linii SEL dla owego tranzystora. Ingeruje to w lini SEL, kt ra, jak widzisz, jest sieci. Upewnij si (a) nie jest pod czony kabel szeregowy oraz, (b) nie pod niczego do RI oraz, (c) tw j modem nie pod cza RI wewn trznie. Informacja od autora ProNET'u: Nie s em o adnych k opotach zanych z korzystaniem z modemu i ParNet'u jednocze nie. Nie oznacza to wcale, i odpowiadam za szkody spowodowane przez takie po czenie.

#### <span id="page-8-0"></span>**1.6 ProNET, a AmigaDos**

```
ta opisuje poj
cia typu "device'y", "handler'y", "systemy plik
Ci one znane, mo
esz opu
i rozpocz
instalacj
eli nie rozumiesz dok
adnie procedury instalacji, t
tekstu
e Ci si
przyda
Poniewa
```
AmigaDos potrafi rozr cej ni jeden typ urz trznych, ka dy ich typ posiada swoj nazw . Najbardziej znane przyk ady to: 'DF0:' - wewn trzna stacja dysk w oraz 'HDO:' - partycja bootuj ca dysku twardego. Za ka dym razem, kiedy chcesz uzyska pliku znajduj cego si na jednym z tych urz , musisz poda jego nazw chyba, e jeste w jednym z katalog w danego urz dzenia. Wszystkie te nazwy s do okre lania cz ci AmigaDos'u zwanych AmigaDOS Device. Nazwy "CD0:", "HD7:", "PRT:" i "RAM:" opisuj ne device'y AmigaDos'u lub po prostu: device'y. Jak pewnie zauwa na przyk adzie "RAM:'u", device jest tylko symbolem urz dzenia; Ram Disk nie jest przecie , co mo na na przyk ad wyj z komputera! dy Device posiada sw asny program zarz cy zwany Handler'em lub Systemem plik w (file system). Ro nica mi dzy polega na tym, System plik ywany jest w celu gromadzenia plik w na danym urz dzeniu, w przeciwie stwie do Handler'a, kt ry "nie wie", co to plik. Celem Handler'a jest przesy anie danych. Przyk adem Handler'a zarz cego Device'em jest

"PRT:"; pr kiedy storzy katalog na urz dzeniu "PRT:"? Kiedy system plik w otrzymuje polecenie dost pu do danego pliku, przesy dane do Exec Device, kt ry zarz dza urz dzeniami. Po co? my na przyk ad dyskietk oraz dysk twardy: obydwa zbudowane s bardzo podobny spos b -- zawieraj okre blok w konkretnej wielci, pouk adanych w cylindrach i track'ach. Poniewa one kontrolowane przez ten sam system plik w, musi on zwraca uwag tylko na ich pojemno Kontrola silnik w oraz g owic zapisu/odczytu, kt w przypadku dyskietek i dysk w twardych, wykonywana jest przez Exec Device. W ten spos ywamy bardzo ma e ilo ci pami ci, gdy programu obs jest taka sama dla obu tych urz . Przyk ady takich Exec Device' w to: "trackdisk.device", "scsi.device". W przypadku operacji, w kt rej korzystamy z Handler' w, cz sto nie korzystamy z adnych Exec Device' w lub nie obs one g owic zapisu/odczytu ani silnik w. Obs natomiast konkretne interface'y. Przyk adem jest tu "serial.device".

```
W celu zainstalowania nowego AmigaDos Device nale
y skorzysta
 z systemowej
komendy "mount" AmigaDos'u, kt
ra z kolei wymaga specjalnej MountList'y
w postaci pliku tekstowego. Pierwsz
ci jest umieszczenie
wszystkich list urz
w jednym pliku, nazwanie tego pliku jako "mountlist"
i nagranie go do katalogu "DEVS:" (rozwi
zanie to by
o stosowane
w Kickstarcie 1.2/1.3). Druga mo
 to stworzenie osobnych plik
w tek-
stowych dla ka
dego z urz
 i umieszczenie ich w katalogu "SYS:Storage/
DosDrivers" (Kickstart 2.0 lub nowszy). Pliki takie b
 wywo
ywane w ten sam
b, co device'y przez nie opisywane. Zajrzyj do tego katalogu; powiniene
znale
tam pliki do obs
ugi PC0:.
Polecenie "mount" wpisane z nazw
 device'u jako parametrem ("mount CD0:",
"mount HD7:", itp.) spowoduje przeszukanie wszystkich lokacji, w kt
 znajdowa
pliki opisuj
ce Device'y. Mo
liwe jest przy
czanie
(mount) wszystkich plik
w zawieraj
cych device'y po ka
dym resecie komputera.
Warunek, to umieszczenie ich w katalogu "DEVS:DosDrivers". Przy
czenie
nie nast
pi, je
li umie
cimy je w pliku Mountlist lub w katalogu:
"SYS:Storage/DosDrivers".
Postaraj si
nie myli
: "Exec device" oraz "AmigaDos device". Mimo
podobnych nazw maj
one niewiele wsp
lnego.
```
# <span id="page-11-0"></span>**1.7 Instalacja pakietu ProNET**

- Jak zainstalowa

pakiet ProNET -

```
Kabel typu Parallel
                 Jak zrobi
kabel do po
czenia r
wnoleg
                 AmigaDOS
                 Warto wiedzie
                 pronet.device
                 Procedury obs
ce transfer
System plik
w " LINK INSTALL_NETW} Sie
plikowa
                 Programy
                 Kilka po
ytecznych program
```
# <span id="page-12-0"></span>**1.8 Instalacja pakietu ProNET - pronet.device**

```
Kopiowanie plik
w
-----------------
 Pronet.device jest rdzeniem ca
ego pakietu ProNET. Zawiera on
wszystkie procedury zarz
ce przesy
aniem danych mi
dzy Amigami. Nie
zawiera natomiast
adnych procedur przesy
cych dane, tak jako mia
o to
miejsce w wersji 1, poniewa
utrudnia
o to znacznie dodawanie nowych procedur
dla innych port
w. Pronet.device powinien zosta
skopiowany do katalogu DEVS:
dego z po
czonych komputer
Procedury przesy
ce dane s
 zewn
trznymi modu
ami znajduj
w katalogu "DEVS:proNET". Musisz skopiowa
wszystkie modu
y, z kt
rych
masz zamiar korzysta
 (nie sprawi Ci k
```
opotu skopiowanie wszystkich, gdy zajmuj one naprawd niewiele). Nie kopiuj ich bezpo rednio do katalogu DEVS; trzymaj je w odpowiednim katalogu! Dost pne obecnie procedury przesy ce dane to 'internal-parallel' dla trznego portu r wnoleg ego (by a to jedyna dost pna procedura w wersji pierwszej pakietu) oraz 'serial' dla dowolnego portu szeregowego, ry mo kontrolowany za pomoc "serial.device" lub te innych kompatybilnych Exec Device' w, jak np.: "BaudBandit.device", "gvpserial.device". Tworzenie pliku konfiguracyjnego ------------------------------ rz teraz plik (lub skopiuj gotowy przyk ad) "DEVS:ProNET.config". Plik ten zawiera dane konfiguracyjne dla wszystkich aplikacji korzystaj z pronet.device. Plik ten MUSI zawiera przynajmniej jedn lini typu: pronet-device-<numer jednostki>: <nazwa drivera> <dane drivera> da linia opisuje tzw. Jednostk (Unit) device'a, kt ra odpowiada portowi dost pnemu dla jednego z driver w ProNET'u. Im wi cej posiadasz w i driver w, tym wi cej mo esz stworzy Jednostek. Mo esz u dej Jednostki w celu po czenia z innym komputerem. Je li wi c Twoja wna Amiga posiada rozszerzenie na wiele port w (Multiport expansion) z trzema portami szeregowymi, mo esz pod do 5 (pi ciu!) zewn trznych Amig, korzystaj

c z wewn

trznych port wnoleg ego i szeregowego oraz z karty Multiport. da Jednostka mo identyfikowana przez dowoln liczb dodatni Jednostki definiowane s w spos b przedstawiony powy ej. W miejsce <nazwa drivera> wpisujemy nazw zewn trznego modu u dla drivera, a w <dane drivera> dane wymagane przez dany driver. Instalacja drivera 'internal-parallel' ----------------------------------------- Najpierw zainstalujemy driver internal-parallel jako Jednostk o numerze zero. Mo esz oczywi cie u innego numeru Jednostki na innym komputerze. r nale y do Ciebie. Nie musisz u tego drivera! Tworzymy lub zmieniamy lini pronet-device-0: internal-parallel 0 5 Podanie cyfry 5 wymagane jest przez modu drivera. Opisuje ona priorytet procesu przesy u. Je li nie rozumiesz o czym m , zostaw t cyfr w spokoju. Cyfra 0 jest to tzw. numer maszyny. Jest on konieczny dla poprawnego funkcjonowania sieci. Dwa komputery po czone przez driver internal-parallel w tym miejscu inne numery. Jeden "0", a drugi "1". Je li podamy te same numery, bierzemy na siebie odpowiedzialno za niebezpieczne blokady sieci! (Nie zniszczymy sprz tu, spowodujemy tylko sytuacj , w kt rej sie nie b dzie dzia tak, jak by my tego chcieli) Driver ten wymaga przewodu w kompatybilnego z ParNet'em pod czonego do wbudowanych port

wnoleg Instalacja drivera 'serial' ------------------------------ Musimy skorzysta tu z innego numeru Jednostki, powiedzmy numeru 1: pronet-device-1: serial BaudBandit.device 0 38400 "BaudBandit.device" to nazwa device'a szeregowego (serial.device), z kt rego chcesz skorzysta . "0" to odpowienia jednostka, kt ra opisuje numer portu szeregowego w kartach Multiport. 38400 to ilo w; powinna by jednakowa na komputerach po czonych razem :) Sprawd jak wysoko mo esz j ustawi Driver ten wymaga 7 owego kabla typu null-modem RS232 pod czonego do odpowiednich port

#### <span id="page-15-0"></span>**1.9 Instalacja pakietu ProNET - system plik**

```
Opisz
to z punktu widzenia g
wnego komputera.
Kopiowanie plik
w
         -----------------
Na pocz
tek skopiuj pronet-server do katalogu "C:" komputera,
rego AmigaDOS Device'y chcesz wykorzysta
na g
wnym komputerze.
Umie
pronet-handler w katalogu "L:" g
wnego komputera.
Tworzenie MountList
--------------------------
 Musisz stworzy
MountList
dla ka
dego nowego device'a. Spr
bujmy
c. Za
e komputer, nie b
wnym, wyposa
ony jest w dysk
twardy "HD0:", a my chcemy mie
do niego dost
p z poziomu koputera g
wnego.
Najpierw musimy stworzy
, za pomoc
```
rej b dziemy uzyskiwa do tego device'a. Poniewa wny komputer tak e posiada dysk "HD0:", yjemy innej nazwy, np.: "HD4:". Nast pnie b dziemy chcieli stworzy AmigaDos device o nazwie "HD4:" na wnym komputerze, tak aby odpowiada on dyskowi "HD0:" drugiego komputera! Uruchom zatem sw j ulubiony edytor tekstu i wczytaj plik "DEVS:MountList". Przemie e na koniec tekstu i wprowad tam przyk MountList znajduw pakiecie ParNET:  $CD0:$  Stacksize = 4096 Priority = 10  $GlobVec$  =  $-1$ Unit  $= 0$  $Flags = 0$ Device = devs: pronet.device  $Surfaces$  = 1 BlockPerTrack = 1  $Reserved = 0$  $LowCyl$  = 0  $HighCyl = 0$ FileSystem = l:pronet-handler Mount  $= 1$ Nie ma znaczenia, czy rozumiesz tre szych linii, najwa niejsze to zmieni te dwie wyr nione rzeczy: CD0: powinno by pione nazw zamierzasz nada device'owi; w naszym przyk adzie b dzie to: HD4:. Numer w linijce "Unit" symbolizuje port. Wpisz w to miejsce cyfr zdefiniowa w pliku konfiguracyjnym kilka minut wcze niej; dla wewn nego portu r wnoleg ego b dzie to 0! Twoja Amiga w dalszym ci gu nie wie dok adnie, do kt rego nap

du drugiego komputera si odwo ujesz. Chcesz mie dost p do HD0:, wpisz to wi c w pliku "DEVS:ProNET.config": HD4: HD0: Oznacza to, e Device ProNET'owy "HD4:" b dzie powodowa czenie z nap dem "HD0:" drugiego komputera. Pliki MountList oraz ProNET.config wsp pracuj ze sob li brakuje kt z nich, nie b dziesz w stanie zainstalowa sieci. Kolejny b d pope niany nagminnie przez u ytkownik w wersji 1 to tworzenie Mountlist nie na wnym komputerze. Nie jest to wymagane, a nawet przeszkadza, gdy pronet- -server ca kowicie za atwia t spraw ! Tworzenie Mountlist nie na g komputerze mo e okaza przydatne, je eli chcemy korzysta z device' czonych na krzy ", lecz w wi ci przypadk w jeden z komputer w jest po prostu serverem z danymi. uwag e potrzebujesz powtarza wszystkie te czynno ci dla ka nowego device'a; np.: dla "RAM:", kt ry nazwiesz pewnie "RAN:" na g komputerze! Mo esz nazwa go nawet "DRUGIRAM:", nazwa nie ma wi kszego znaczenia. W celu poznania dalszych mo ci konfiguracji przejrzyj cz

Konfiguracja

.

#### <span id="page-18-0"></span>**1.10 Instalacja pakietu ProNET - Programy**

```
pronet-run
----------
pronet-run
----------
 Skopiuj plik 'pronet-run' do katalogu "C:" Twojego komputera.
pronet-page
-----------
Skopiuj plik 'pronet-page' do katalogu "C:" Twojego komputera.
pronet-talk
-----------
Skopiuj plik 'pronet-talk' do katalog
w "C:" wszystkich po
czonych kompu-
w. Dopisz nast
pnie nast
linijk
w pliku ProNET.config (je
jej jeszcze tam nie ma):
pronet-talk: 1994
Numer 1994 definiuje numer portu dla ProNET.device; numer ten nie jest
niczym interesuj
cym dla u
ytkownika. Wa
ne jest, aby by
on jednakowy na
wszystkich komputerach!!
```
#### <span id="page-18-1"></span>**1.11 Jak rozpocz**

```
prac
w sieci""
Uruchom "pronet-server" na wszystkich komputerach b
cych serverami.
Jako pierwszy argument podaj odpowiednio: "0" dla portu "internal-parallel"
lub "1" dla portu "serial". Musisz uruchamia
 "pronet-server" dla ka
Jednostki osobno!
Nast
pnie skorzystaj z rozkazu "mount" w celu zainstalowania device'
sieciowych.
li zawiesi si
wny komputer, nie musisz resetowa
pozosta
POD WARUNKIEM,
E NIE JEST NA NICH URUCHOMIONY PRONET-SERVER! Mo
ponownie skorzysta
```

```
z komendy "mount" bez przeszk
Ta wersja drivera "internal-parallel" dzia
a w 100% poprawnie tylko, gdy
oba komputery s
czone. Gdy wy
czymy jeden z nich, drugi prawdopodobnie
zawiesi si
```
# <span id="page-19-0"></span>**1.12 Przyk**

```
adowa konfiguracja"
Ta cz
cona jest osobom, kt
re nie zrozumia
y mojej dokumentacji.
Zaprezentuj
tu konfiguracj
, z kt
rej korzystam na co dzie
wny komputer to A1200. Kolejna Amiga (A500) znajduje si
pod sto
i ma pod
czony czytnik CD - A570. Korzystam z ProNET'u, aby m
CD-ROM'u z poziomu A1200.
Po pierwsze, pliki ProNET.config:
------  >
8 --- >
8 --- >
8 --- >
8 --- >
8 --- >
8 --- >
8 ---A1200:
------
pronet-device-0: internal-parallel 1 5
pronet-talk: 1994
DF2: df0:
CD0: cd0:
RAN: ram:
A500:
-----pronet-device-0: internal-parallel 0 5
pronet-talk: 1994
------  >
8 --- >
8 --- >
8 --- >
8 --- >
8 --- >
8 --- >
8 ---Teraz MountLista, kt
rej u
ywam na A1200:
```
 $------$  >  $8$  --- >  $8$  --- >  $8$  --- >  $8$  --- >  $8$  --- >  $8$  --- >  $8$  ---DF2 : Stacksize = 4096 Priority = 10  $GlobVec$  =  $-1$ Unit  $= 0$  $Flags = 0$ Device = devs :pronet .device Surfaces = 1 BlocksPerTrack = 1 Reserved = 0  $LowCyl = 0$  $HighCyl = 0$ FileSystem = l:pronet-handler Mount  $= 1$ CD0 : Stacksize = 4096 Priority = 10  $GlobVec$  =  $-1$ Unit  $= 0$  $Flags = 0$ Device = devs :pronet .device Surfaces = 1 BlocksPerTrack = 1 Reserved = 0  $LowCyl = 0$  $HighCyl = 0$ FileSystem = l:pronet-handler Mount  $= 1$ RAN : Stacksize = 4096 Priority = 10  $GlobVec$  =  $-1$ Unit  $= 0$  $Flags = 0$ Device = devs :pronet .device Surfaces = 1 BlocksPerTrack = 1 Reserved = 0  $LowCyl = 0$  $HighCyl = 1$ FileSystem = l:pronet-handler Mount  $= 1$ ------- >  $8$  --- >  $8$  --- >  $8$  --- >  $8$  --- >  $8$  --- >  $8$  --- >  $8$   $---$ W celu rozpocz cia pracy w sieci w

```
czam oba komputery, uruchamiam "pronet-
-server" na A500 (mog
argument "0", poniewa
gdy nie podamy nic,
program sam skorzysta z warto
wnej zeru) i korzystam z komendy
"mount cd0:" na A1200. Mog
dodatkowo skorzysta
z RamDysku A500 wpisuj
"mount Ran:" oraz ze stacji dysk
w podaj
c "mount df2:".
```
#### <span id="page-21-0"></span>**1.13 Pogaw**

```
dka przez pronet-talk"
 "pronet-talk" to program umo
liwiaj
cy pogaw
ytkownikom sieci.
Otwiera on okno na ekranie Workbench'a i przekazuje wszystko, co wpiszemy
przez Jednostk
ProNET, kt
wybierzemy. Wszystkie dane przekazywane przez
pronet-talk wy
wietlane s
w takim samym oknie na drugim komputerze.
Uruchom po prostu "pronet-talk" z numerem Jednostki, jako opcjonalnym argu-
mentem. Je
li nie podasz numeru Jednostki, "pronet-talk" u
yje warto
ci 0.
```
#### <span id="page-21-1"></span>**1.14 pronet-run**

```
"pronet-run" umo
liwia wykonywanie rozkaz
w shell'a na drugim komputerze
bez u
ycia jego klawiatury. Komenda zostanie uruchomiona na drugim kompu-
terze tak, jakby
skorzysta
 z jego klawiatury. Drugim argumentem
dla programu jest numer Jednostki, przez kt
polecenie zostanie wys
"pronet-server" musi by
uruchomiony na drugim komputerze.
Przyk
 pronet-run 0 "dir cd0:"
 pronet-run 1 "list >ram:filelist sys: all"
uwag
e komend
```
wpisujemy w cudzys owiu.

#### <span id="page-22-0"></span>**1.15 pronet-page**

```
"pronet-page" wysy
a wiadomo
ci do drugiego komputera. Wiadomo
 zostaje
wietlona w ma
ym okienku Alarmowym. Mo
na na ni
odpowiedzie
za pomoc
lewego przycisku myszy. Pronet-server musi by
czony na komputerze, do
rego wysy
amy wiadomo
Przyk
         pronet-page 7 Hej, Jednostka 7... czy jeszcze co
robisz??
uwag
e wiadomo
nie jest umieszczona w cudzys
OWi\frac{1}{2}
```
#### <span id="page-22-1"></span>**1.16 Konfiguracja ProNET'u**

```
Oto standardowa MountLista dla "pronet-handler'a":
XXX: Stacksize = 4096
 Priority = 10
 GlobVec = -1Unit = XFlags = 0
 Device = devs:pronet.device
 Surfaces = 1BlocksPerTrack = 1
 Reserved = 0LowCyl = 0<br>HighCyl = 0
 HighCylFileSystem = l:pronet-handler
 Mount = 1tu dwie interesuj
ce linijki: Po pierwsze, linia "Mount = 1"' poleca
komendzie "mount" natychmiastowe wczytanie handler'a, a co za tym idzie:
instalacj
"pronet-device", co z kolei spowoduje oczekiwanie na drugi
komputer. Je
eli chcesz wykorzysta
 z komend
 "mount" w startup-sequence (lub
katalogu DEVS:DosDrivers), ale nie potrzebujesz dost
```

```
pu do urz
drugiego
komputera natychmiast, wpisz "0" zamiast "1". Je
dziesz p
niej chcia
rozpocz
w sieci, wpiszesz na przyk
ad "CD0:". Nie b
dzie ju
konieczno
ci stosowania komendy "mount"!
Linia HighCyl: Mo
e zdarzy
sytuacja, w kt
rej dwa urz
dzenia
czone w sie
; np.:
c dwie Amigi natrafiamy
na dwa urz
dzenia o nazwie "Workbench"! Mo
e to przysporzy
wiele problem
Tobie i systemowi. Aby tego unikn
 zmie
"0" na "1" w tej w
nie linii.
Od tej pory ProNET wstawi numer Jednostki na pocz
tku nazwy ka
dego urz
nia drugiego komputera.
```
### <span id="page-23-0"></span>**1.17 Znane problemy**

Czytnik A570 sprawia problemy dotycz ce zmiany dysku. Je li zmieniasz CD, nie zapomnij wpisa "diskchange cd0:".

#### <span id="page-23-1"></span>**1.18 Dla u**

```
ytkownik
w wersji 1"
Wiele si
zmieni
o w stosunku do wersji 1. Chc
Ci w dochodzeniu do
zmian oraz w praktycznym ich wykorzystaniu. Pierwsza zmiana dotyczy koncepcji
"pronet-device". Najlepiej by
oby, gdyby
skasowa
```

```
wszystko i zainstalowa
od nowa w spos
b opisany w tym dokumencie. Niech nie zmyli Ci
 nazwa "Unit".
To co nazwane by
o Jednostk
w wersji 1 jest teraz numerem komputera, kt
ma zastosowanie tylko podczas korzystania z drivera internal-parallel.
MountListy rozpoznaj
numery "1" w polach: "Surface" oraz "BlockPerTrack".
Pozwala to bibliotece ReqTools rozpozna
dzenia po
czone w sie
uwag
e programy pronet-talk, pronet-run oraz pronet-page wymagaj
numeru Jednostki. Pronet-run wymaga wpisywania komend i ich argument
w cudzys
owiu.
li zawiesi si
wny komputer, nie musisz resetowa
pozosta
esz ponownie skorzysta
z komendy "mount" bez przeszk
Servery rozpoznaj
automatycznie reset g
wnego komputera.
 Ostatnia zmiana dotyczy usuni
cia katalogu "Install". Bardzo wa
ne jest, aby
ytkownik czyta
 dokumentacj
, zrozumie przynajmniej, co robi.
```
# <span id="page-24-0"></span>**1.19 Rejestracja**

```
"Tak, kolejny program Shareware..."
Jestem jednak przekonany,
ata Shareware nie za
amie Ci
, jest bowiem
ekstremalnie niska jak na program o takich mo
ciach; 10 DM, co odpowiada
7 US$. Uwa
sza stawka by
aby za wysoka dla kogo
, kto nie korzysta
z komputera(
w) 24 godziny na dob
; fakt dotycz
cy wi
ci znanych mi
cznie ze mn
samym.
li wi
c uznasz,
```

```
e pakiet ten wart jest 10DM, wy
lij pieni
dze (mo
wnowarto
w US$,
, SFr or FF (
adnych monet, prosz
)) na adres:
 Michael Krause
 Mannesallee 24
 D-21107 Hamburg
  GERMANY
 Nie otrzymasz oczywi
cie klucza (keyfile), ani niczego w tym rodzaju,
poniewa
 w tej chwili posiadasz pe
 wersj
 pakietu ProNET V2!
```
#### <span id="page-25-0"></span>**1.20 Wsparcie**

```
Z powodu niskiej op
aty rejestracyjnej oraz "normalnych" op
at pocztowych
nie jestem w stanie odpowiedzie
ka ka
dy list dotycz
cy ProNET'u. Je
jednak posiadasz adres internetowy, szanse otrzymania odpowiedzi gwa
townie
wzrastaj
. Zanim zdecydujesz si
napisa
list spr
buj zajrze
do cz
ci NZP
tego dokumentu, mo
e tam znajdziesz rozwi
zanie problemu.
 Nast
pne wersje ProNET'u b
rozprowadzane za pomoc
Aminetu, dysk
w Freda
Fisha oraz BBS'
w. Je
eli chcesz otrzyma
wersj
poczt
ata rejest-
racyjna wzrasta do 15DM.
li chcesz powiadomi
mnie o b
dach, wy
```

```
lij list na adres podany powy
lub na adres internetowy:
 rawstyle@online.sh.sub.de
Raporty o b
dach powinny zawiera
adny opis sprz
tu, jakiego u
ywasz;
ahem... nie ma znaczenia jakiej u
ywasz myszki...
 Wydaje mi si
e przesy
anie danych na m
j adres email'owy przebiega
bardzo wolno lub nie dzia
a w og
le. Je
li jednak list do mnie dotrze, odpo-
wiadam tego samego dnia!
Pomimo wszystko prosz
o nie przysy
anie mi d
ugich plik
w, poniewa
musz
wno za wysy
anie jak i odsy
anie plik
w (listy z terenu niemiec
 darmowe)! Dzi
```
# <span id="page-26-0"></span>**1.21 Fakty i podzi**

```
kowania"
 pronet.device,
 pronet-server,
 pronet-handler,
 pronet-talk,
 pronet-run,
 pronet-page
 oraz wszystkie zwi
zane z nimi pliki zosta
y stworzone przez
                            ## Michaela Krause ##
 ParNet oraz kabel
cy przez
                              ## Matta Dillona ##
  Testowanie wersji beta (nie w kolejno
                            ## Christoph Dietz ##
                               ## Holger H. ##
                           ## Michael Schepers ##
                            ## Thomas Schwarz ##
                          ## Wolfgang Gutberlet ##
                             ## Nicola Soggia ##
                     [ serdecznie wszystkim dzi
```

```
Wielkie dzi
ki dla Nika Soggia <nsoggia@falcon.telnetwork.it> za rozwi
zanie problemu z ReqTools w wersji 1!
 Chcia
bym r
 podzi
 wszystkim, kt
rzy przys
ali mi listy
zawieraj
ce troch
cej informacji ni
tylko "ProNET nie dia
a" oraz wszy-
stkim, kt
rzy zach
cili mnie do kontynuowania pracy zwi
zanej z tym pakie-
tem. Wersja 2 nigdy nie ujrza
a dziennego, gdyby nie ilo
otrzymanych od Was list
```
# <span id="page-27-0"></span>**1.22 Historia pakietu**

```
Wersja 1 - 01-Listopad-94 (wydanie wewn
trzne) zawiera
 pronet.device 33.9
 pronet-handler 33.5
 pronet-server 33.5
 pronet-talk 33.0
 pronet-run 33.0
  pronet-page 33.0
Wersja 2 - 24-Jun-95 zawiera
 pronet.device 35.4
 pronet-handler 34.2
 pronet-server 34.9
 pronet-talk 34.1
 pronet-run 34.1
  pronet-page 34.0
li zawiesi si
wny komputer, nie trzeba ju
resetowa
 servera
Device nie blokuje komputera.
na ustawi
 priorytet transferu.
Kolejny raz ulepszone rozpoznawanie zmiany dysku.
Kompletnie nowa dokumentacja.
Operacje odczytu nie wymagaj
teraz tak wiele pami
ci Ram servera
          jak mia
o to miejsce w wersji 1, gdy
puje podzia
 przenoszo-
```

```
nych danych.
Pakiety EXAMINE mog
y powodowa
 utrat
 pami
ci servera.
Kompletnie nowy pronet.device o koncepcji drivera z modu
          interface'em.
Rozszerzenie - "+" >> numer Jednostki
 "Inkludy" (include file) dla C
Wszytko, o czym zapomnia
em tu napisa
Wiele b
w zosta
o poprawione, zapewnia to wi
stabilno
```
#### <span id="page-28-0"></span>**1.23 Przysz**

```
Mam w planie dodanie nast
cych usprawnie
w najbli
szych dniach, tygod-
niach lub miesi
cach:
 Drivery dla kart typu Multi-Port
 "osieciowane" okna CON:/RAW:
Proserial.device dla odleg
ych port
w szeregowych
Program do graficznego przedstawiania statystyk transferu
Interface dla device'a dla SANA-II
czania sieci
 ...Twoje sugestie!
```
#### <span id="page-28-1"></span>**1.24 Najcz**

```
ciej zadawane pytania"
- Czy jest mo
liwe zablokowanie sieci w celu wydrukowania czego
, a p
ponowne po
czenie Amig przez port r
wnoleg
Nie, nie jest to mo
liwe i nigdy nie b
dzie, poniewa
 opiera si
rejestrach (registers), kt
re nie s
zmieniane przez System Operacyjny.
- Czy istnieje "pronet-device" dla dodatkowych port
```
wnoleg ych, takich jak karty Mulfiface? Nie ma jeszcze takiego device'a, poniewa nie mog znale informacji dotycych zasad bezpo redniego dost pu do tych kart. Substytuty, typu "parallel.device" nie wyja mi wszystkiego. Mo e znajdzie si kto wie co na ten temat! - Czy istnieje mo uruchomienia programu na drugim komputerze i zobaczenia go w okienku CON g wnego komputera? Nie, nie jest to jeszcze mo liwe, by ta pojawi si niejszych wersjach pakietu. - Czy istnieje mo ycia portu szeregowego drugieg komputera w celu np.: pod czenia drugiego modemu lub korzystania z interfejsu MIDI i modemu jednocze nie nad tym pracuj (mam nadziej wszystkie rozpocz te projekty...). Dzi Giovanniemu Gigante za ten doskona y pomys - Czy "pronet-handler" uruchomi si na Kickstarcie 1.3? Nie. - Czy pojawi specjalne wersje "pronet.device" dla procesor w 020/30/40? Nie s -- spr buj je stworzy sam zmieniaj wki! :) - Znalaz d: Kiedy resetuj wny komputer i pod czam wszystkie device'y sieciowe ponownie, nie mog kontynuowa pracy bez k Gdy z kolei zresetuj komputer, na kt rym dzia a pronet-server i pr

ponownie w pronet-server, sie nie funkcjonuje. Nie jest to b d. Pronet-server tworzy pewne struktury dla komputera g nego, po resecie servera zostaj one skasowane! Wniosek nasuwa si Gdy posiadamy "pokrzy owane" sieci, w kt rych obie maszyny s serverem oraz klientem (client), nie mo emy resetowa adnej z nich! To jest w nie najniejsza r nica pomi dzy ProNET'em, a "prawdziwymi" pakietami sieciowymi, takimi, jak Envoy. - Czy pronet.device mo ywany jako driver interfejsowy dla oprogrammowania sieciowego SANA-II? Nie, nie jest to mo liwe, gdy j device nie by pisany w spos b umo cy mu prac z oprogramowaniem SANA-II. Mam jednak zamiar ulepszy device, b dziesz wi wszytkich driver w ProNET'owych w po niu z np.: AmiTCP lub Envoy'em. - Dlaczego nie napisa device'a kompatybilnego z SANA-II?? Poniewa pierwszy raz us em o tym standardzie zaledwie miesi c temu. - Dra ni mnie jedna rzecz. Po uruchomieniu programu "pronet-server" z poziomu Shell'a staje si on bezu yteczny. Tak jak w przypaku \_ka dego\_ programu CLI mo esz skorzysta z polecenia run >nil: <nil: pronet-server w celu umieszczenia programu w tle. - Kiedy wy jeden z komputer w, drugi natychmiast przestaje pracowa Jeszcze tego nie poprawi em, poniewa czony komputer stawa

by si yteczny. Hmm... e nie by o wielu pyta , na kt re odpowiedzia bym po prostu "Tak" :) zaraz, zaraz, zastan wmy si jeszcze raz... jest takie pytanie: - Czy ProNET jest lepszy ni ParNet? <zgadnij> :-)

#### <span id="page-31-0"></span>**1.25 Gwarancja**

cej tego nie przeczytam..." NA NINEJSZY PROGRAM NIE UDZIELA SI ADNEJ GWARANCJI W ROZUMIENIU PRAWNYM. O ILE NIE JEST STWIERDZONE INACZEJ W FORMIE PISEMNEJ, W CICIEL PRAW AUTORSKICH I/LUB INNE STRONY DOSTARCZAJ PROGRAM "TAKIM, JAKI JEST", BEZ GWARANCJI JAKIEGOKOLWIEK RODZAJU. KUPUJ CY PROGRAM BIERZE NA SIEBIE CA RYZYKO ZWI ZANE Z JAKO I DZIA ANIEM PROGRAMU. JE ELI PROGRAM OKAZA WADLIWY, KUPUJ CY PONOSI WSZELKIE EWENTUALNE KOSZTY. ADNYM WYPADKU, O ILE NIE WYMAGA TEGO STOSOWANE PRAWO LUB O ILE NIE JEST TO UZGODNIONE NA PI MIE, ADEN W CICIEL PRAW AUTORSKICH LUB INNA STRONA, E ROZPOWSZECHNIA PROGRAM NA ZASADACH OPISANYCH W TYM DOKUMENCIE, NIE ODPOWIADA PRZED U YTKOWNIKIEM ZA JAKIEKOLWIEK POWSTA E W WYNIKU U YTKO-WANIA PAKIETU USZKODZENIA, NAWET W PRZYPADKU, GDY POSIADACZ PRAW AUTORSKICH LUB INNA STRONA ZDAWA A SOBIE SPRAW Z MO CI POWSTANIA TAKICH USZKODZE

#### <span id="page-31-1"></span>**1.26 Dystrybucja**

```
Tekst ten dotyczy produktu o nazwie "ProNET", kolekcji program
    dla komputera Amiga wydanej przez Michaela Krause na zasadach
    Shareware oraz towarzysz
cej mu dokumentacji.
dy mo
e rozprowadza
za po
rednictem medi
w kopie pakietu
    pod warunkiem zachowania oryginalnej, nie zmienionej jego formy
          z za
czonymi informacjami dotycz
cymi praw autorskich i gwarancji
          oraz wszystkimi plikami przyk
adowymi, dokumentacj
 i wszystkim,
    co otrzyma
wraz z orygina
 Zabraniam kopiowania i/lub dystrybucji tego pakietu bez za
    nej dokumentacji i innych dodatkowych plik
w umieszczonych
    w oryginale. Wyj
tkiem s
sytuacje opisane w tym dokumencie.
    Nikomu nie wolno kopiowa
 ani rozpowszechnia
 zmienionej wersji
    pakietu.
Nikomu nie wolno kopiowa
, modyfikowa
, udziela
 licencji, ani
    rozpowszechnia
 pakietu na innych zasadach, ni
tu opisane. Ka
    pr
ba podobnej dzia
ci prowadzi do utraty prawa do korzystania
    z pakietu.
    Grupy os
b, kt
re otrzymaj
od Ciebie prawo do korystania
    z kopii pakietu nie strac
go tak d
ugo, jak b
ze sob
    wps
pracowa
Kopiuj
c, rozpowszechniaj
c i/lub u
c tego pakietu stosuj si
    do wszystkich zasad dotycz
cych prawa do wykonywania tych
    czynno
```
Za ka dym razem, gdy przekazujesz ten pakiet komu drugiemu, otrzymuje on automatycznie prawo do kopiowania oraz dystrybucji pakietu lub jego cz sci na opsianych tu zasadach. Nie mo zabrania drugiemu czegokolwiek, co nie jest zabronione w tym tek Wyra aj zgod na zaprzestanie dystrybucji pakietu, za ka razem, gdy poprosi Ci o to jego autor.

# <span id="page-33-0"></span>**1.27 Kod**

```
Znalaz
kilka os
b, kt
re nalega
y, abym zamie
w pakiecie
ki. Zrobi
em wi
c to. Wszystkie zosta
y napisane w Assemblerze. Nie ma
nych Makefile'
w, poniewa
w wi
wki s
pojedynczymi plikami.
Powinny da
skompilowa
pod PhxAss'em, DevPac'em i podobnymi assemble-
rami.
 Zamie
wki r
dlatego,
e zawieraj
one rozwi
zania
wielu problem
w zwi
zanych z AmigaDos'em. Sp
em ca
y rok udoskonalaj
ProNET i chcia
bym pom
c pocz
cym programistom pozyska
troch
wiedzy
na temat Amiga OS'u.
 Nie zamierzam skomercjalizowa
```
moich wek. Nie sobie jednak, aby ktokolwiek zmienia je i tworzy nowe wersje pakietu. B dzie to mo liwe, li sko z Amig i sko rozwijanie tego pakietu, w co w tko m wki zosta y zamieszczone w celach poznawczych.

#### <span id="page-34-0"></span>**1.28 Dla programist**

Dodawanie nowych driver w do ProNET'u jest dziecinnie proste. Doszed em do wniosku, e pisanie zupe nie nowego "pronet.device" by oby "troch " trudne, c zastosowa em w wersji 2 modu koncepcj drivera. Driver ProNET'u to kr tki plik startuj cy, kt ry powinien zosta przekopiowany do katalogu "DEVS:ProNET/". B dzie on wczytany za ka dym razem, gdy Jednostka ProNET'owa b dzie go potrzebowa a; nie musi on by "czysty". Kod zostaje wprowadzony na samym pocz tku, musi wi c zawiera procedur inicjalizacyjn (initialization routine): d0 zawiera bajty identyfikacyjne "RST!", zatem driver nie mo e zosta adowany przypadkowo. d1 jest rejestrem Flag. Nie jest on odwzorowaniem argumentu Flag odania OpenDevice!! W tym miejscu powinno znajdowa

ZERO; je dzie to inna liczba , driver powinien zwr komentarz o b dzie . a1 zawiera wska nik na ci g konfiguracyjny znajduj cy si identyfikatorem drivera . Na przyk pronet -device-7: tw jdriver bla to s dane dla Twojego drivera a1 zawiera w tym przypadku wska nik na zako czony zerem (null -terminated ) g tekstowy "bla to s dane dla Twojego drivera". a0 odnosi si do tablicy , kt ra musi by niona twoj procedu - UBYTE ReadSignalBit UBYTE pad0 APTR ReadQuery APTR Read APTR Write ReadSignalBit musi zawiera ny bit sygna owy dla task ' u "pronet.device'a". Task b dzie zawiera ten bit w p tli Wait() i odwo do wyznaczonej funkcji poprzez "ReadQuery", je li ten bit zostanie ustawiony . Twoja procedura ReadQuery musi analizowa przysy ane pakiety i zwr ce warto d0 d wnych danych pakietu d1 port docelowy ProNET'u d2 port owy ProNET'u eli Twoja procedura "dojdzie do wniosku", e zosta a wywo ana przez i nie ma adnego oczekuj cego pakietu , musi zwr ZERO do d0 ! li z kolei zwr

ci co ytecznego, pewne jest, e procedura wyznaczona przez "Read" zostanie wywo Procedura Read zostanie wywo ana ze wska nikiem do miejsca, w kt umieszczone dane pakietu w a0. Musi ona przekopiowa tam dane pakietu i wr . Nie musisz zwraca kodu b du, poniewa ta procedura powinna \_zawsze\_ dzia Przejd my teraz do procedury Write. Zostaje ona wywo ana, gdy pronet.device chce, aby Tw j driver przeni dane do drugiego komputera. Procedura zostanie wywo ana z nast cymi warto ciami: a0 \*dane1 d0.l d danych1 (b dzie zawsze parzysta) a1 \*dane2 d1.l d danych2 (b dzie zawsze parzysta) d2 port d3 port docelowy Obie cz ci danych musz zosta dodane, dzi ki temu druga strona "my e przenios tylko jedn parti danych! Wyra enie do+d1 b dzie zawsze mniejsze/r wne \$4000. Je eli d1 zawiera zero, tylko jedna cz zostanie przeniesiona. li Twojej procedurze uda si przenie dane, musisz zwr ZERO do d0; li nast pi timeout lub linia b

```
dzie zaj
ta lub te
stanie si
ci transmisj
, musisz zwr
warto
Procedura inicjalizacji musi zabezpiecza
rejestry d2-d7/a2-a6 i zwraca
kod b
du do d0. Je
eli powr
ci ZERO, oznacza
 to b
dzie,
e inicjalizacja
powiod
; inne warto
ci oznaczaj
Kilka s
w na koniec: Prosz
nie pr
programowa
czego
w ro-
dzaju "u
cisku d
oni", poniewa
jedna ze stron mo
zawsze zresetowa
ponownie. Je
eli nie mo
esz powstrzyma
od zrobienia
tego, dodaj do dokumentacji informacj
e ponowne po
czenie nie jest mo
liwe!
```
#### <span id="page-37-0"></span>**1.29 Wykorzystywane DosPackets**

```
ProNET potrafi wykorzysta
nowych DosPackets w wersji V36 i V39:
Prawdopodobnie podczas pracy z ProNet'em natrafi
na jeden z requester
w stylu "2.0 Pkt ACT_PARENT_FH" - wi
cej ju
ich nie zobaczysz! Poni
ej znaj-
dziesz list
w pakiet
w wykorzystywanych przez ProNET:
 Nazwa wersja
 ACTION_FINDINPUT
 ACTION_FINDUPDATE V33
 ACTION_FINDOUTPUT
```
ACTION\_END ACTION\_READ ACTION\_WRITE ACTION\_SEEK ACTION\_CURRENT\_VOLUME ACTION\_SET\_FILE\_SIZE V36 ACTION\_LOCK\_RECORD V36 ACTION FREE RECORD V36 ACTION\_LOCATE\_OBJECT ACTION\_FREE\_LOCK ACTION\_COPY\_DIR ACTION\_PARENT ACTION\_SAME\_LOCK V36 ACTION\_CREATE\_DIR ACTION\_CHANGE\_MODE V36 ACTION\_FH\_FROM\_LOCK V36 ACTION\_COPY\_DIR\_FH V36 ACTION\_PARENT\_FH V36 ACTION\_EXAMINE\_OBJECT ACTION\_EXAMINE\_NEXT ACTION\_EXAMINE\_FH V36 ACTION\_DELETE\_OBJECT ACTION\_RENAME\_OBJECT ACTION\_MAKE\_LINK V36 ACTION\_READ\_LINK V36 ACTION\_SET\_COMMENT ACTION\_SET\_DATE ACTION\_SET\_PROTECT ACTION\_INFO ACTION\_RENAME\_DISK ACTION\_INHIBIT ACTION\_FORMAT V36 ACTION SERIALIZE DISK V39 ACTION\_MORE\_CACHE ACTION\_WRITE\_PROTECT ACTION\_IS\_FILESYSTEM V36 ACTION\_NIL ACTION\_FLUSH ACTION\_DISK\_INFO Tych pakiet w ProNET nie wykorzystuje : ACTION\_EXAMINE\_ALL V36 ACTION\_EXAMINE\_ALL\_END V39 ACTION\_SET\_OWNER V39 ACTION\_GET\_DISK\_FSSM ACTION\_FREE\_DISK\_FSSM ACTION\_ADD\_NOTIFY V36 ACTION REMOVE NOTIFY V36